# POSITION REQUESTS

Training Document *Office of Human Resources*

For more information about HR Payroll processing Requirements visit the HR [Web site: Binghamton.edu/human-resources/hr-masters-and](http://binghamton.edu/human-resources/hr-masters-and-coordinators/payroll_processing_requirements.html)coordinators/payroll\_processing\_requirements.html

*02/21/2017*

## What is a Position Request?

Position Request Forms are forms submitted by a department to obtain appropriate approvals (HR, Budget Office, and VP and/or Dean's Office) for all faculty/staff transactions. An **approved** Position request is required **before** a HR transaction form may be submitted for the following:

- **Requesting a new position**
- **Changing the org or funding of a position**
- **Requesting a reclassification of an existing position**
- **Requesting approval to fill an existing (vacant) position**
- **Requesting approval to pay Chair/Director stipends and Also Receives**

Aline number will be established or updated by HR and financial records will be updated by the Budget office, all based on the information provided in each form. It is imperative that each form submitted is complete and correct.

Any end-users questions should be addressed with the HR Master in your area, prior to the submission of any form.

Accessing the Forms

Position Requests can be accessed within the HR Forms transaction application: [hrforms.binghamton.edu](http://hrforms.binghamton.edu)

The application is web based. You will sign in with your PODS username and password.

Any questions regarding your PODS username or password may be directed to the ITS Help Desk at 777-6420.

### Home Page: Menu Bar

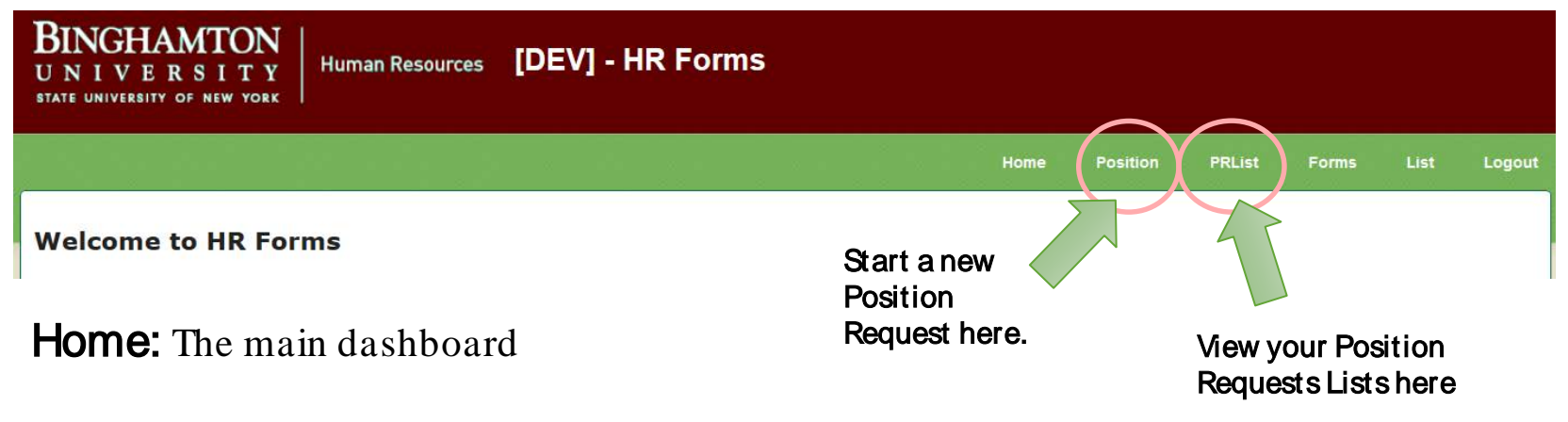

Position (\*NEW): Click to start a new Position Request

**PR List (\*NEW):** Click to view position requests including drafts, submitted, rejected, approvals (if appropriate) and archived (completed)

**Forms:** Click to submit a new HR transaction form

List: Click to view HR transaction forms including forms in process and/or completed

**Logout:** Sign out of the application

### Home Page: Dashboard

**BINGHAMTON** STATE UNIVERSITY OF NEW YORK

Human Resources [DEV] - HR Forms

#### **Welcome to HR Forms**

#### **News**

Please remember to update CAMPUS ADDRESS and CHECK SORT CODE to reflect the correct information for the appointment that you are submitting. Thank you! - Jan 19, 2016

**HR Forms Training Document** 

 $-$  Oct 16, 2015

**HR Masters and Coordinators Frequently Ask Ouestions**  $- A uq 22.2013$ 

#### **Dashboard**

Welcome

Last Login: Friday, December 23, 2016 12:00 A.M.

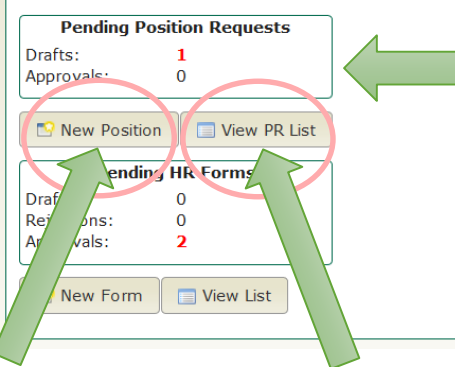

#### Pending Position Requests (NEW)

**Drafts: Position Requests started, not yet** submitted

Home

**Position** 

PRList

Forms

Logout

Approvals: Position Request pending your approval (If appropriate)

Rejections: Position Requests that have been rejected back to you.

You can also start a new Position Request here.

You can also view your Position Requests Lists here

# Submitting a Position Request

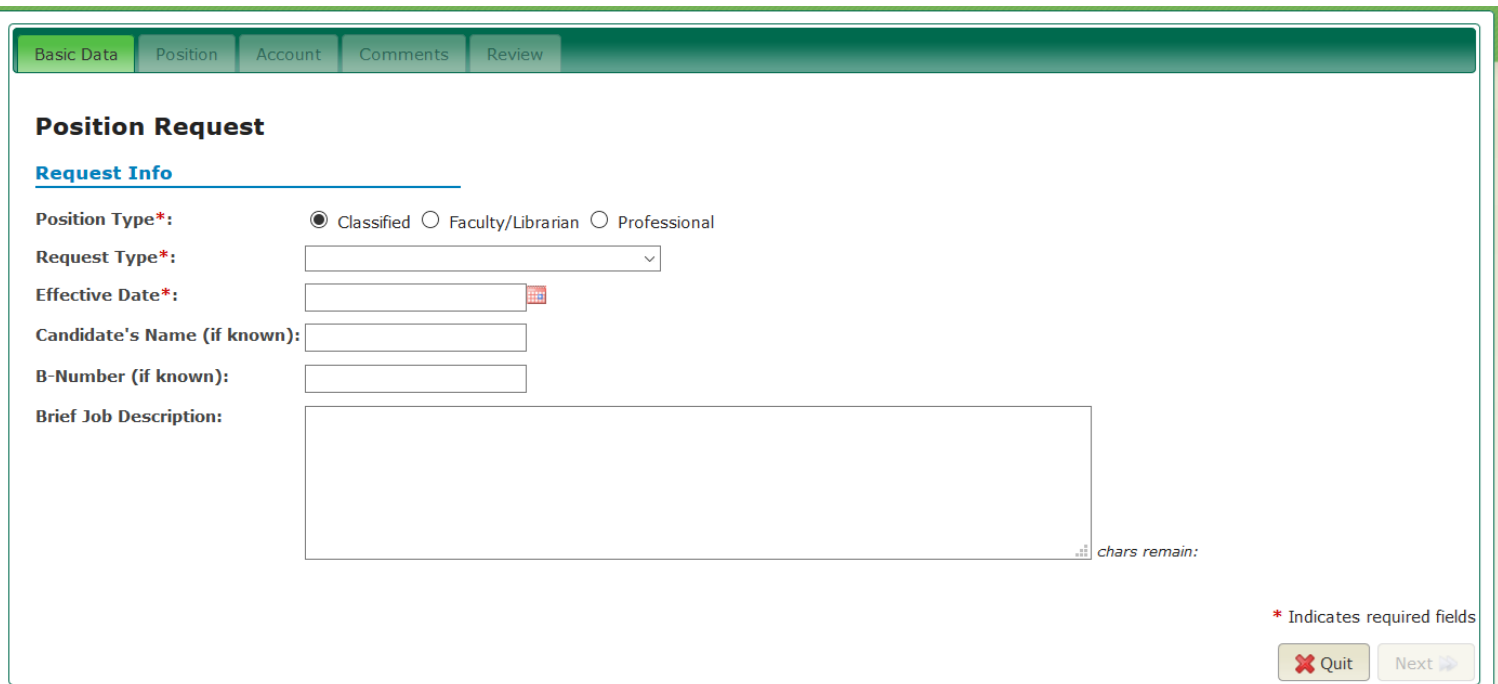

#### 1. All three types of position requests are initiated from this page.

- 2. Once the position type is chosen, the rest of the form will show the appropriate fields and information for that type of request.
- 3. Each submitted position request will follow an electronic approval path to route the form to the appropriate approvers, based on the position department.

# Position Request Fields: Basic Data Tab

Select the **choice** that corresponds to your specific position request

#### Request Type: Classified

- **Extend Temp Position/Renew Term Appt:** Use to request an extension for a Temp Employee
- Approval to Fill: Use to request to fill a vacant line number
- Change Org/Funding Source: Use to change the department or funding on a position
- New Position: Use to request a line for a new position in your area
- **Position Changes:** Use to request any type of position changes for a current employee

#### Request Type: Faculty

- Approval to Pay Also Receives: Use to request additional (not added to base salary) stipend
- Chair Stipend or Director: Use to request additional (not added to base salary) Chair stipend
- Extend Temp Position/Renew Term Appt: Use to request an appointment extension
- **Approval to Fill:** Use to request to fill a vacant line number
- Change Org/Funding Source: Use to change the department or funding on a position
- New Position: Use to request a line for a new position in your area
- **Position Changes:** Use to request any type of position changes for a current employee

#### Request Type: Professional

- Approval to Pay Also Receives: Use to request additional (not added to base salary) stipend
- Chair Stipend or Director: Use to request additional (not added to base salary) stipend
- Extend Temp Position/Renew Term Appt: Use to request an appointment extension
- Approval to Fill: Use to request to fill a vacant line number
- Change Org/Funding Source: Use to Change the department or funding on a position
- New Position: Use to request a line for a new position in your area
- Position Changes: Use to request any type of position changes for a current employee

#### Position Request Fields: Basic Data Tab

#### Effective Date:

- **Professional & Classified:** Provide the date of the beginning of the pay period requested.
- Faculty: Use the appropriate date based on obligation dates provided by HR.

Candidate's Name (if known): If you know the Employee or Candidate's name, please include it.

B-Number (If known): If you know the Employee or Candidate's B-Number, please include it.

#### Brief Job Description:

Please complete every field that applies to your request throughout the form.

## Position Request Fields: Position tab

- Line Number: Please include for all position request types *except* new positions.
- Is this a request for multiple duplicate lines? If yes, ALL requested positions must be exactly the same.
- Requested salary: Allows for a salary range. If your request is for a set amount, fill in the **first** of the two fields.

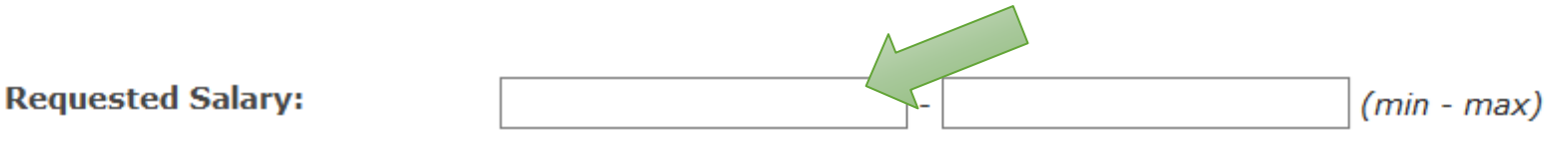

- FTE: Full Time Equivalency. This is the appointment percent (100%=full time, 75%=part time, etc…)
- Pay Basis: Please note that while every employee is paid on a biweekly schedule, most do not have a biweekly pay basis. (see chart on next slide)
	- Please contact your VP/Dean's office financial expert with any questions regarding PSR or PST funding for your position *prior to* submitting your position request.
	- Contact HR if you still have pay basis questions after talking with your VP/Dean's office.

## Position Request Fields: Position Tab, Pay Basis

#### Faculty:

- ANN (Annual) PSR funded, 12 Month work obligation
- **CAL** (Calendar) PSR funded, 10 month work obligation
- BIW (Biweekly) PST funded, typically used for Adjunct appts
- **FEE** PST funded, typically used for casual (CSL) appts

#### Professional:

- ANN (Annual) PSR funded, 12 Month work obligation
- **CYF** (College Year Full) PSR funded, 10 month work obligation
- BIW (Biweekly) PST funded, typically used for temporary positions
- HRY (Hourly) PST funded, used for temporary, hourly positions
- **FEE** PST funded, typically used for casual (CSL) appts

#### Classified:

- ANN (Annual) PSR funded, used for all annual appointments
- HRYPST funded, used for all temporary appointments

**PSR** = Personal Service Regular **PST** = Personal Service Temporary (temp service funding)

# Position Request Fields: Position Cont..

Current Salary Grade (Classified Service Only):

New Salary Grade (Classified Service Only):

Requested Budget Title: Each form will populate the list of appropriate titles for the employment area chosen.

Appointment Status: This is the intended obligation status. Please do not guess. Contact your HR Master for guidance on the expected obligation status for any new appointments (prior to submitting the Position Request).

- Faculty: Use Temporary, Term or Continuing
- Professional: Use Temporary, Term or Permanent
- **Classified:** Use Temporary, Perm or Contingent Permanent

Appointment Duration: Indicates the duration of the request if temporary or term.

**Tentative End Date:** Complete for temporary or term requests

### Position Request Fields: Account tab

Please contact your VP/Dean's office financial expert with any funding or account questions regarding for your position, *prior to submitting your* position request.

Expenditure Type: Expenditure Type is determined by the position funding and Pay Basis. This field will auto-populate based on the Pay Basis chosen for all transactions **except** additional stipend payments.

- Bi-weekly, Hourly and Fee are always PST
	- PST = Personal Service Temporary, Temporary Service Funds
- Annual, College-year Full and Calendar Year are always PSR
	- PSR = Personal Service Regular
- Additional stipends (not added to base) such as Also Receives and Chair or Director Stipends may be PST or PSR.

Org Name: The position requests route through the appropriate approvals based on the Org Name. Org Name (on the Account tab) is required.

**SUNY Account:** SUNY Account is a **required** field. It may not be left blank.

### Position Request Fields: Comments

Comments: Comments are required at every step of submission, approval or rejection.

- Provide any additional comments concerning your request.
	- For **Faculty**, please indicate all courses (CRN Course Reference Number, if known).
	- For **Classified** and **Professional** requests please include any additional comments about the position.
- Please indicate in comments if this is a position request to replace a current or previous employee.

Position Request Fields: Review

Review the page for accuracy.

When you are satisfied everything is correct you may click the submit button at the bottom.

If you receive the *warning*. Org Name and Comments are required

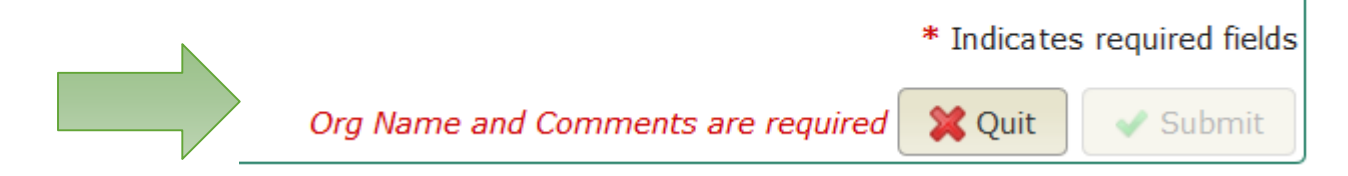

- Click on the **Account tab** and *verify that you have provided the* Org Name for the request.
- Click on the **Comments tab** and *verify that a comment has been* provided.

Once both of these fields are filled the Submit button will be click-able.

\* Indicates required fields

✔ Submit

**X** Quit

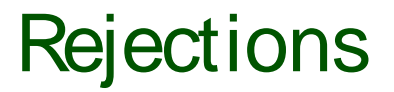

If a PR form is rejected *it can not be edited, it must be* resubmitted. The form will route to HR, who will notify the end user by email. Comments will be included to explain the reason for rejection.

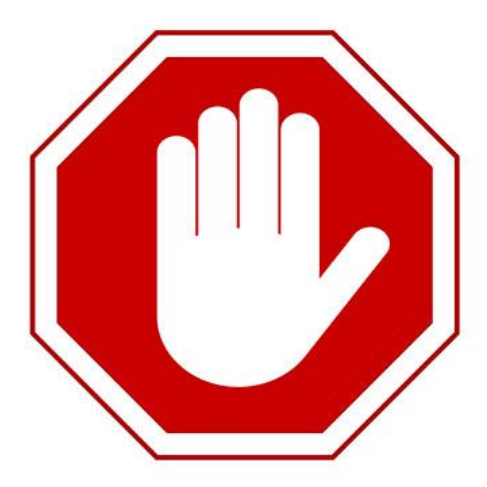

# PR List:

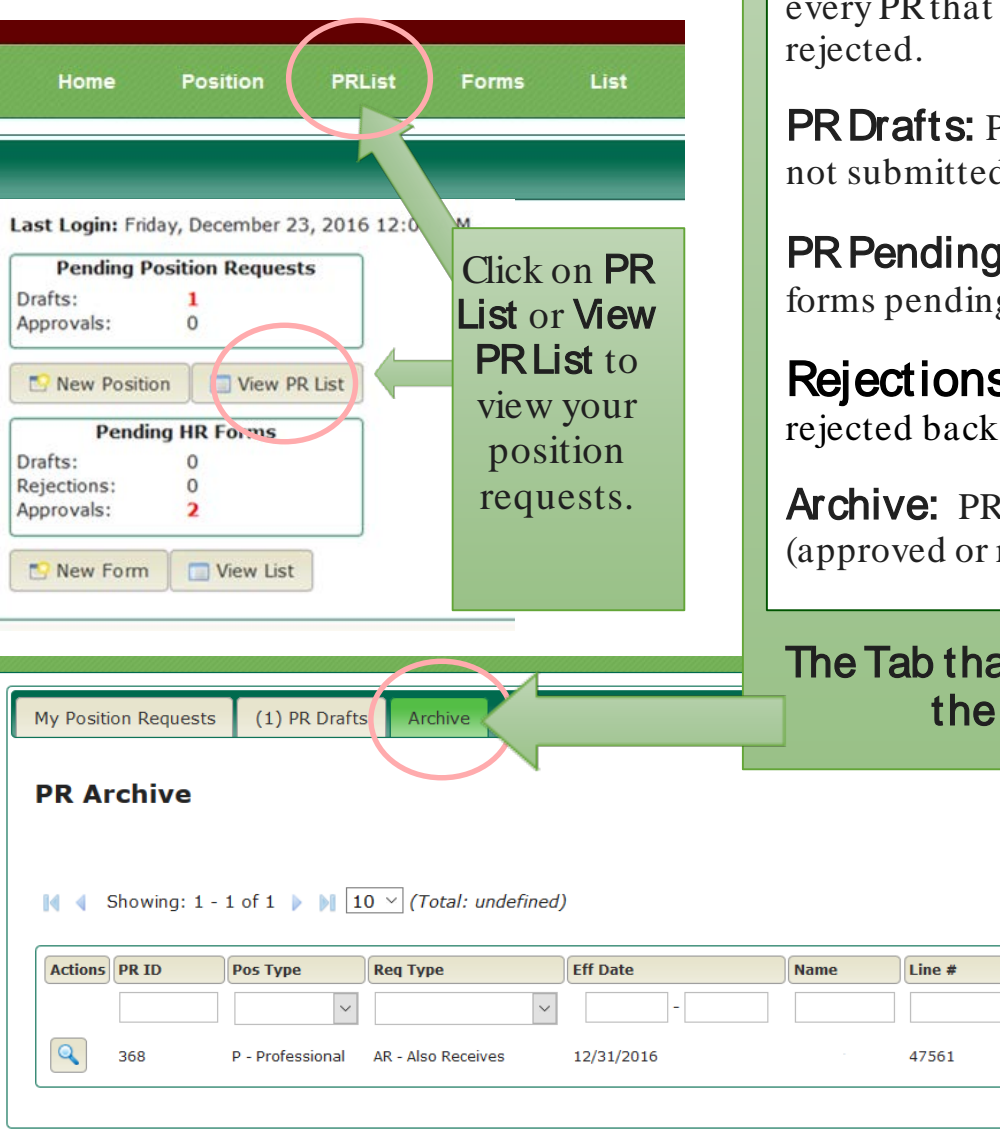

My Position Requests: This view will show you you have submitted, approved or

PR forms that have been started but d for approval yet.

**Approvals:** (If appropriate) PR g your approval.

**S:** Position Requests that have been to you.

If forms that have been completed rejected)

#### at is highlighted in GREEN shows PR List you are viewing.

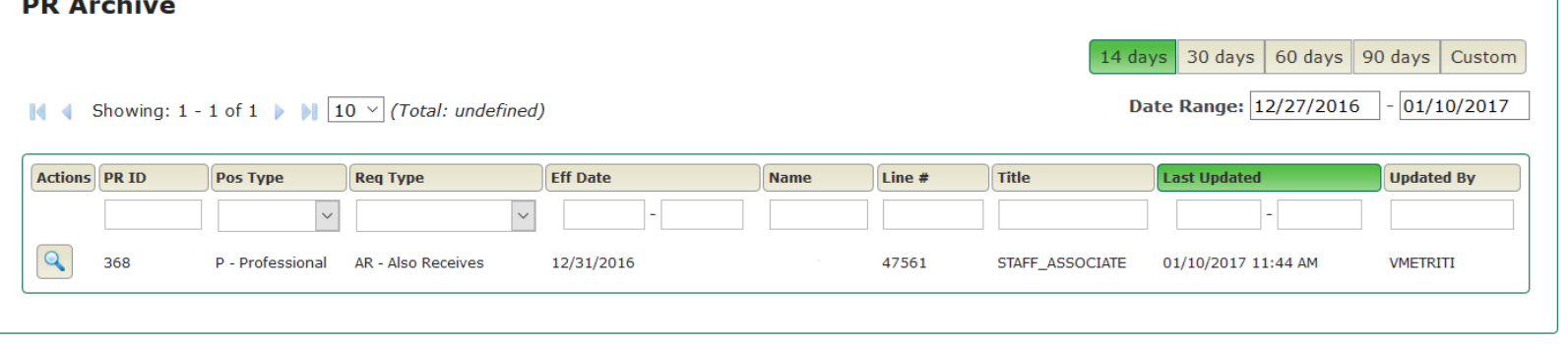

### PR List: Filters

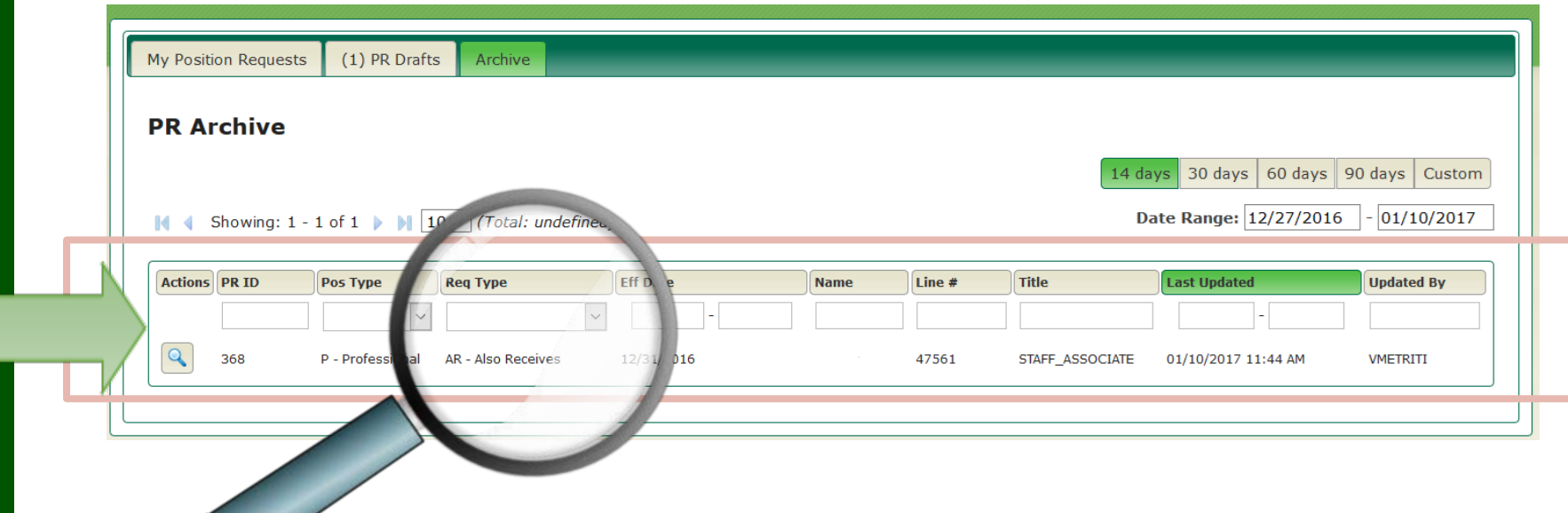

#### Looking for a Position Request?

- If you have a long list of position requests in your tabs, you may search for specific requests by changing any the filters shown.
- You may filter by: PRID (form ID number), Pos type (Classified, Professional, or Faculty), Request type, Effective date, Name, Line #, Title, Last updated [date], or [Last] updated by [user].

### PR List: Date Range Functionality

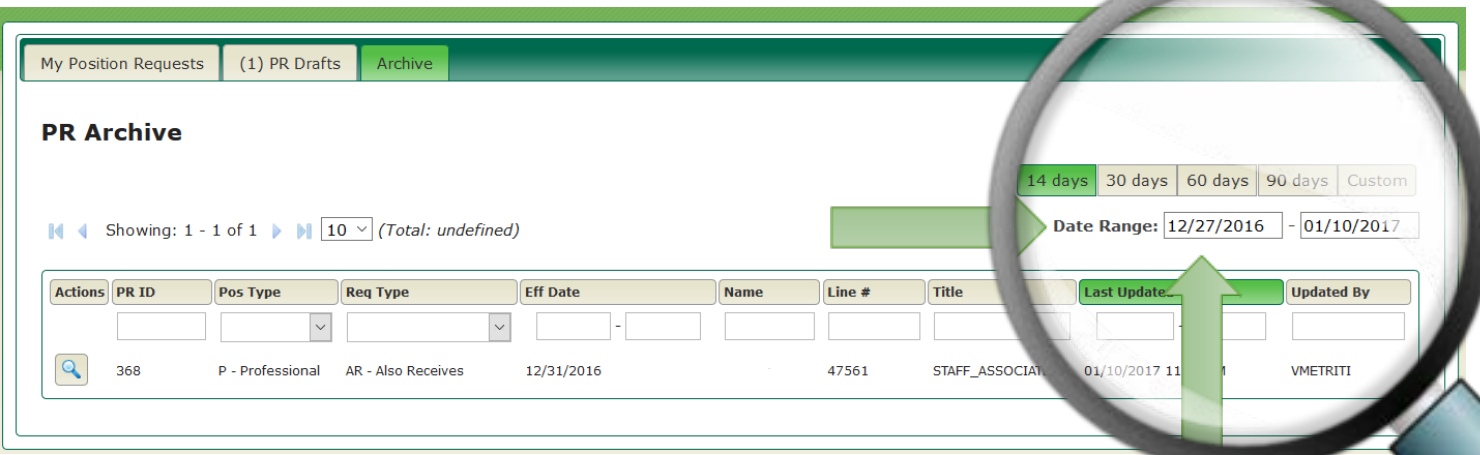

Still Looking for a Position Request? Only forms updated within the last 14 days will appear in the default view. If you cannot locate a form, you may need to change the filters in the Date Range. You may do this in one of two ways:

- 1. Click on one of the **Date Range** buttons:
	- a. 30 days, shows Position Request updated within the last 30 days
	- b. 60 days, shows Position Request updated within the last 60 days
	- c. 90 days, shows Position Request updated within the last 90 days
- 2. If you click **Qustom** you must change the date ranges shown (using the calendar function rather than typing the dates). Please note that older forms may take longer to load.

# Notifications:

You should receive an email notification for each form that you submit or needs approval (for approvers). You will also receive an email notification when your form is final approved or rejected.

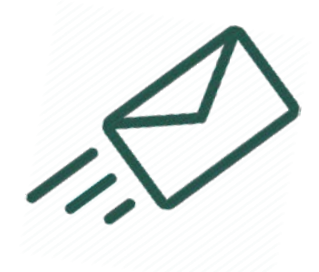

#### Contacts:

Please contact the appropriate employment area professional with any questions or issues:

- Vicki Metritikas, vmetriti@binghamton.edu, System questions, Faculty **Employment**
- Kathy Gallagher, kgallagh@binghamton.edu, System questions
- Christine Koban, ckoban@binghamton.edu, Faculty Employment
- Allison Johnson, agilli@binghamton.edu, Classified Employment
- Jon Roma, jroma@binghamton.edu, Professional Employment

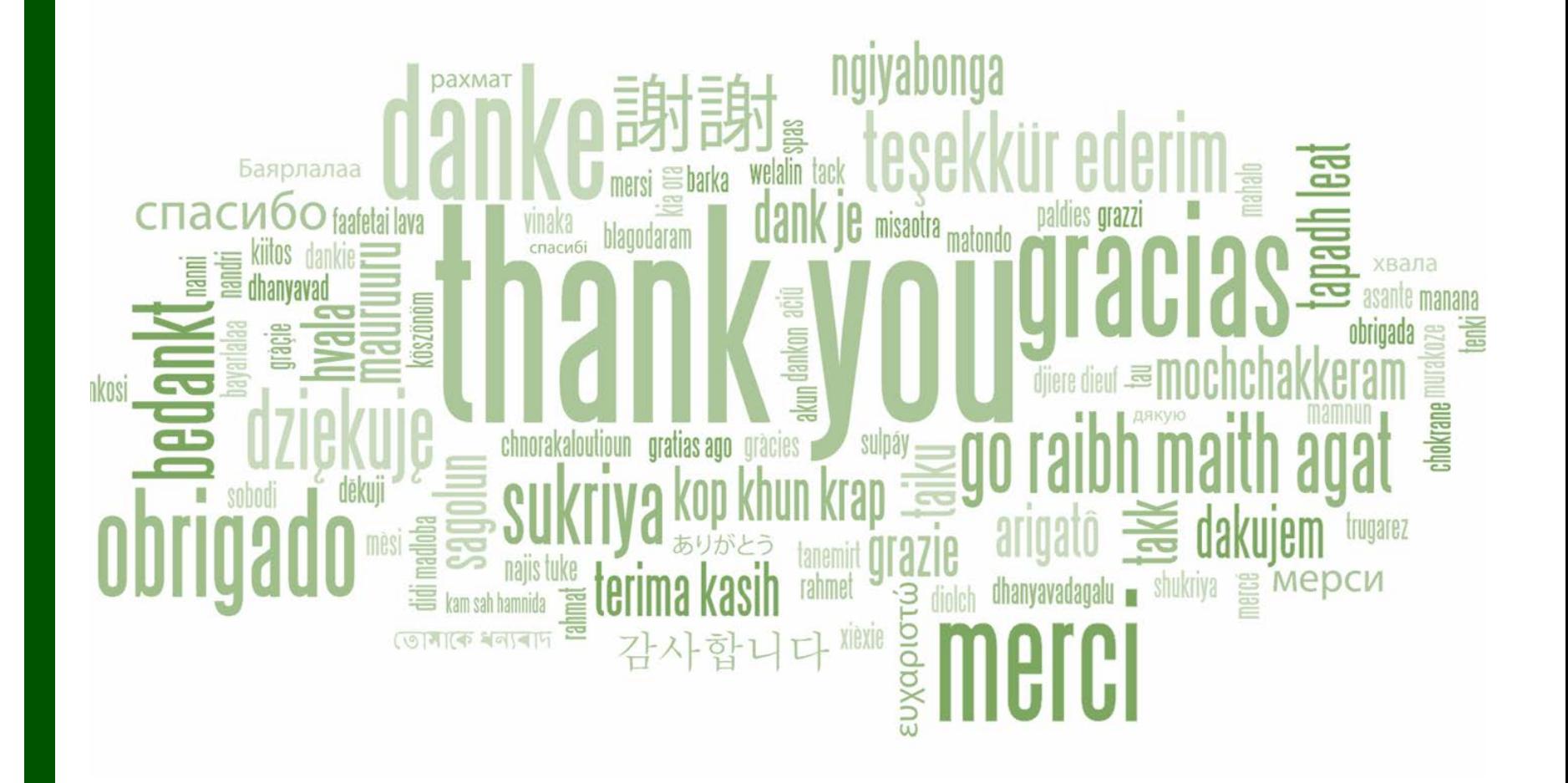